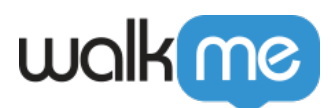

## [GitHub Integration – Workstation](https://support.walkme.com/knowledge-base/github-integration-workstation/)

#### Brief Overview

The GitHub integration allows developers to access and manage their GitHub repositories and open pull requests directly from Workstation.

#### Capabilities

- **GitHub Search:** The integration can search for Repositories and Open Pull Requests
- **GitHub Widget:** The Widget includes open Pull Requests only. The list display is identical to the one we have with Recent Search Results

### Enable GitHub in Console

- 1. Navigate to the **[Workstation Integrations page](https://console.walkme.com/workstation/integrations)** in the console
- 2. Search for **GitHub**
- 3. Click **Enable**

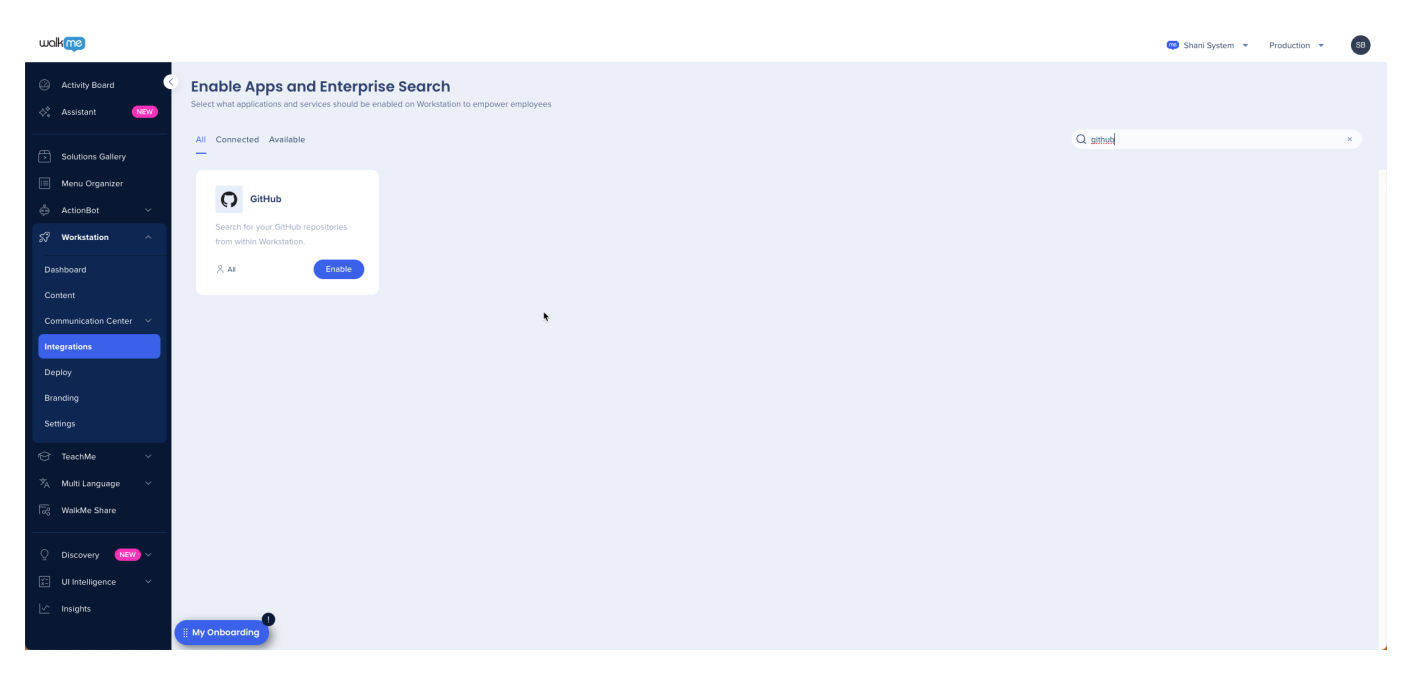

4. The integration will appear in the Integrations tab of the app's Settings

# walk me

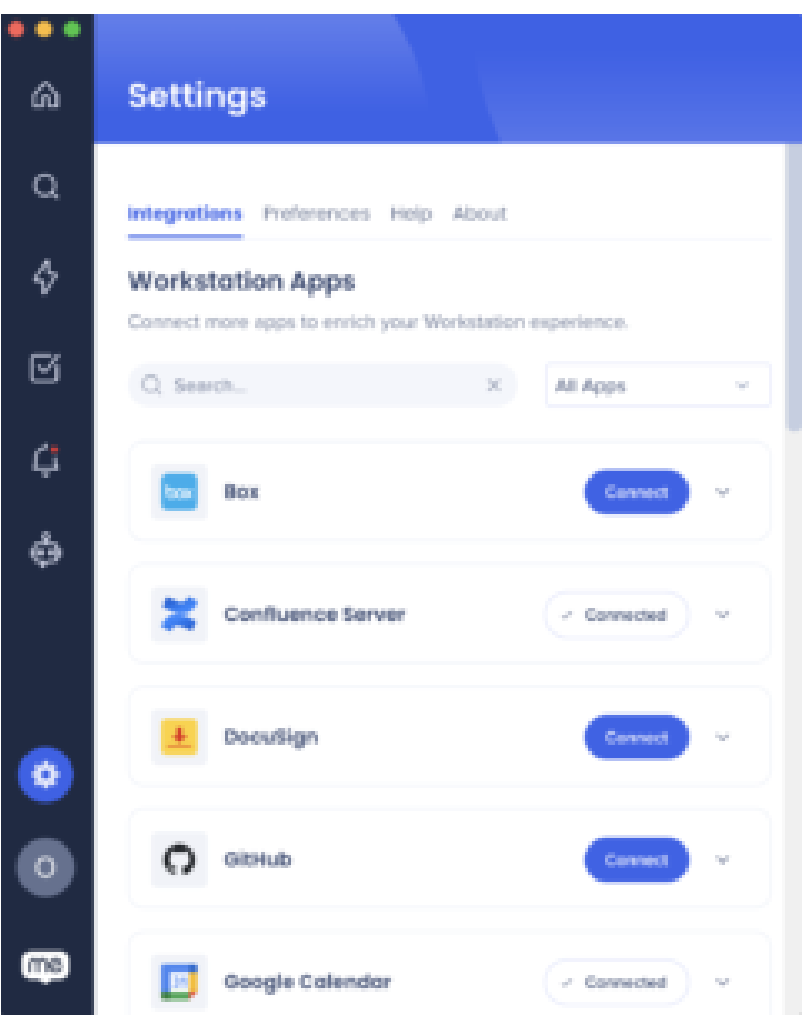

#### Segmentation

Integrations can be segmented to a sub-set of users and audiences, rather than being enabled for all end-users. This feature streamlines the integration process and helps to ensure that users are only using the integrations that are relevant to their work.

To segment a Workstation integration:

1. Navigate to the **[Workstation Integrations page](https://console.walkme.com/workstation/integrations)** in the console

 $\uparrow$  All

- 2. Click the **All button** on the integration you would like to segment
- 3. Click **Select specific recipients** in the Manage Access popup
- 4. Select the audiences or individual users from the dropdowns to handpick who can use the integration
- 5. Click **Apply**

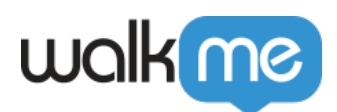

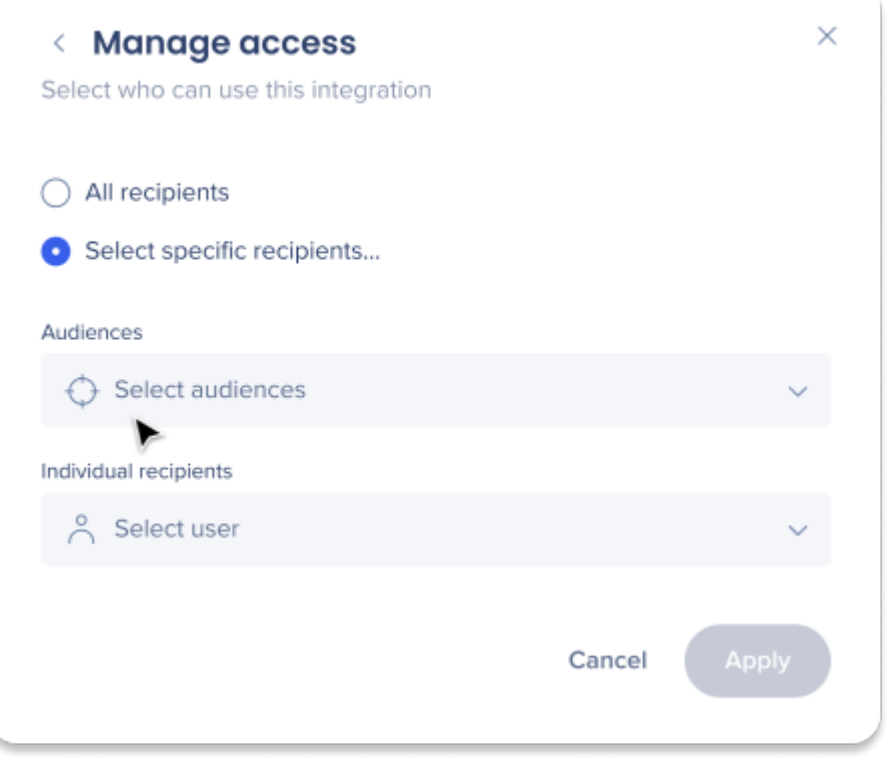